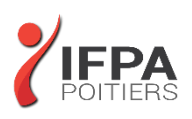

# **WORD PERFECTIONNEMENT**

## **OBJECTIFS PEDAGOGIQUES :**

- Créer des formulaires avec des cases à cocher, des listes déroulantes...
- Créer des documents longs et maîtriser tous les outils liés à ce type de documents
- Savoir "Réviser un document"
- Cette formation prépare aux certifications TOSA/PCIE/MOS (en sus, nous consulter)

## **METHODES PEDAGOGIQUES :**

- Pédagogie active
- Echanges participatifs
- Exercices d'application

## **LE PROGRAMME**

*(Dernière mise à jour : 05/2022)*

## **Personnaliser l'environnement**

- Personnaliser les rubans
- Les options de paramétrage de Word
- Créer des objets dans la bibliothèque des Quickparts

#### **Les modèles et les formulaires**

- Créer des modèles
- Gérer l'emplacement des modèles
- Les champs d'un modèle
- Créer un formulaire avec l'insertion de champs de formulaires : cases à cocher, listes déroulantes, zones de texte...
- Les propriétés des champs de type formulaire
- Enregistrer un formulaire comme modèle
- Protéger un formulaire (sections protégées / non protégées)

## **Les thèmes et les styles**

- Révision sur les styles : appliquer, modifier, créer un style
- Gérer les styles : les styles rapides et tous les styles
- Transférer les styles d'un document vers un autre
- Appliquer un jeu de style
- Créer un jeu de style
- Les styles Titres : intérêt et utilisation
- Les thèmes : création et utilisation par défaut
- Créer son propre thème lié à la charte graphique de son entreprise

**DUREE :** 2 jours soit 14 heures

**COUT :**  Nous contacter

#### **PARTICIPANTS :**

Toute personne souhaitant maîtriser toutes les options avancées de Word

#### **PREREQUIS :**

Maîtrise de toutes les fonctions de base de Word (voir programme "Word Fonctions de base")

## **MODALITES EVALUATION :**

Le formateur évalue la progression pédagogique du participant tout au long de la formation au moyen de mises en situation, travaux pratiques …

### **MOYENS PEDAGOGIQUES ET TECHNIQUES :**

- Les moyens pédagogiques et les méthodes d'enseignement utilisés sont principalement : aides audiovisuelles, documentation et supports de cours, exercices pratiques d'application et corrigés des exercices pour les stages pratiques, étude de cas ou participation active pour les ateliers ou séminaires de formation.
- A l'issue de chaque stage IFPA POITIERS fournit aux participants un questionnaire d'évaluation qui est ensuite analysé par nos équipes pédagogiques.
- Une feuille d'émargement par demi-journée de présence est fournie ainsi qu'une attestation de fin de formation

### **ACCESSIBILITE AUX PERSONNES EN SITUATION DE HANDICAP :**

Si vous avez un besoin spécifique d'accessibilité ou autre aménagement ? Contactez notre référente handicap Mme BERLAND au 05.79.96.01.87 ou [poitiers@ifpa86.fr](mailto:poitiers@ifpa86.fr)

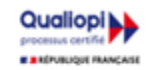

## **IFPA POITIERS**

11 Rue Victor Grignard Pole République 2 - 86000 POITIERS 叠 05.79.96.01.87 - A poitiers@ifpa86.fr S.A.R.L. au capital de 10 000 €uros - R.C.S. B 851.195.289.00018 Agrément : 75860170086 - CODE APE 8559A

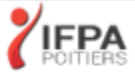

## **Table des matières, index et références**

- Le niveau hiérarchique des titres<br>• Développer réduire des paragrap
- Développer réduire des paragraphes hiérarchiques
- Numérotation personnalisée des titres
- Insérer une table des matières
- Mettre à jour une table des matières
- Personnaliser la mise en forme d'une table des matières via les styles
- Enregistrer une table des matières personnalisée
- Créer des index
- Insérer une légende, une table des illustrations
- Insérer des renvois
- Insérer et gérer les citations
- Utiliser le mode plan
- Ajouter des notes de bas de page ou de fin

## **Mettre en page un document Word**

- Gérer les coupures de page automatiques via le format de paragraphe
- Centrer verticalement un texte par rapport à la page
- Enregistrer des en-têtes ou pieds de page comme bloc de construction
- Insérer des sections pour une mise en page différente selon les pages du document
- Gérer les pages paires et impaires
- Insérer une numérotation avancée
- Insérer le titre des chapitres dans l'entête

## **Le mode Révision**

- Activer le Mode Révision
- Les modes d'affichage du mode Révision
- Accepter ou Refuser les modifications
- Comparer ou fusionner deux documents Word
- Insérer des commentaires et répondre à des commentaires
- Marquer des commentaires comme traités

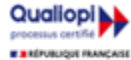

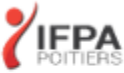